# **Электронная нагрузка серии PEL-8000**

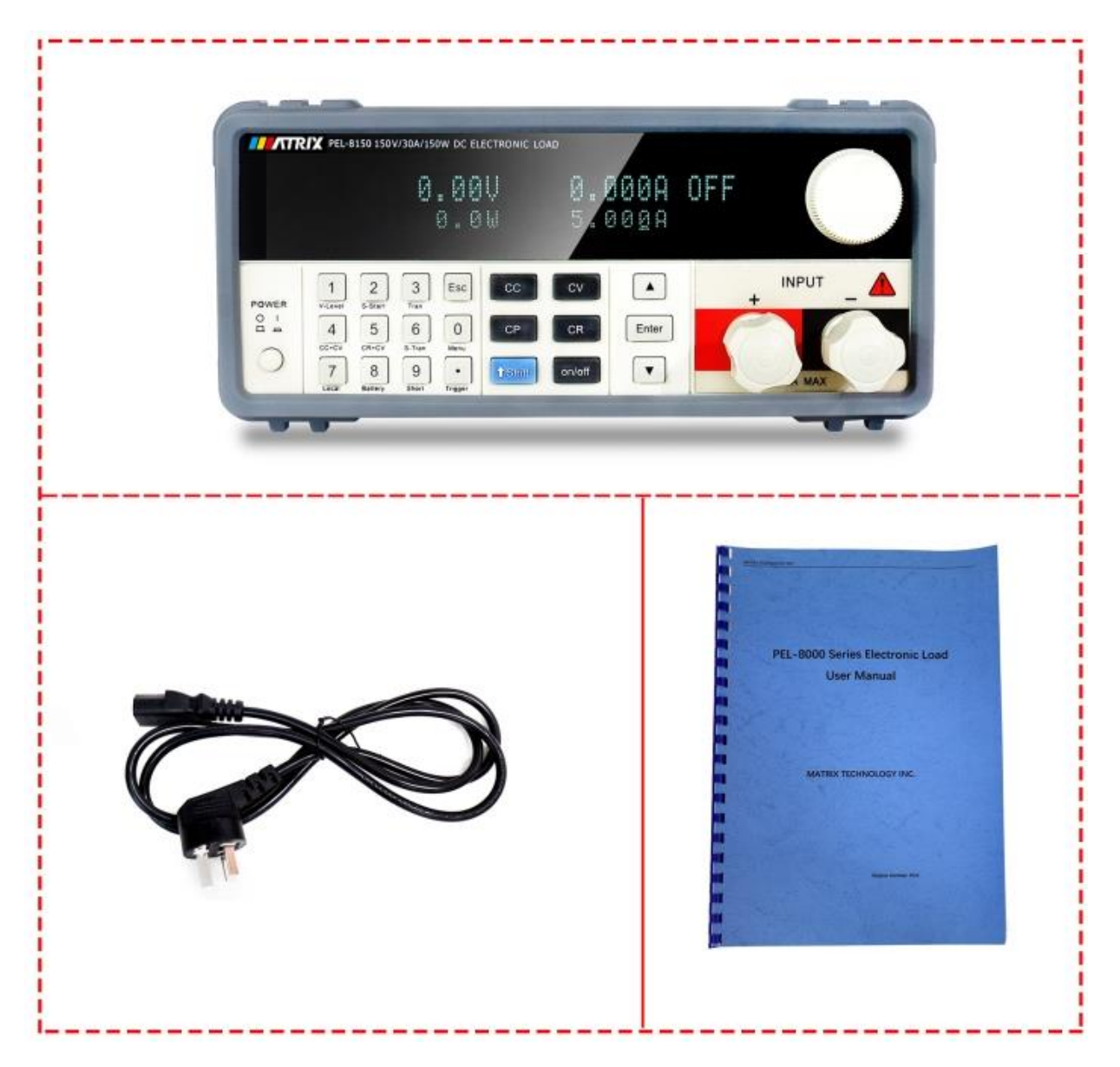

# **Руководство по эксплуатации**

# **Перевод с английского языка оригинальной инструкции завода-изготовителя.**

**В случае обнаружения противоречий и несоответствий с оригиналом, верным считать оригинал инструкции**

#### **Оглавление**

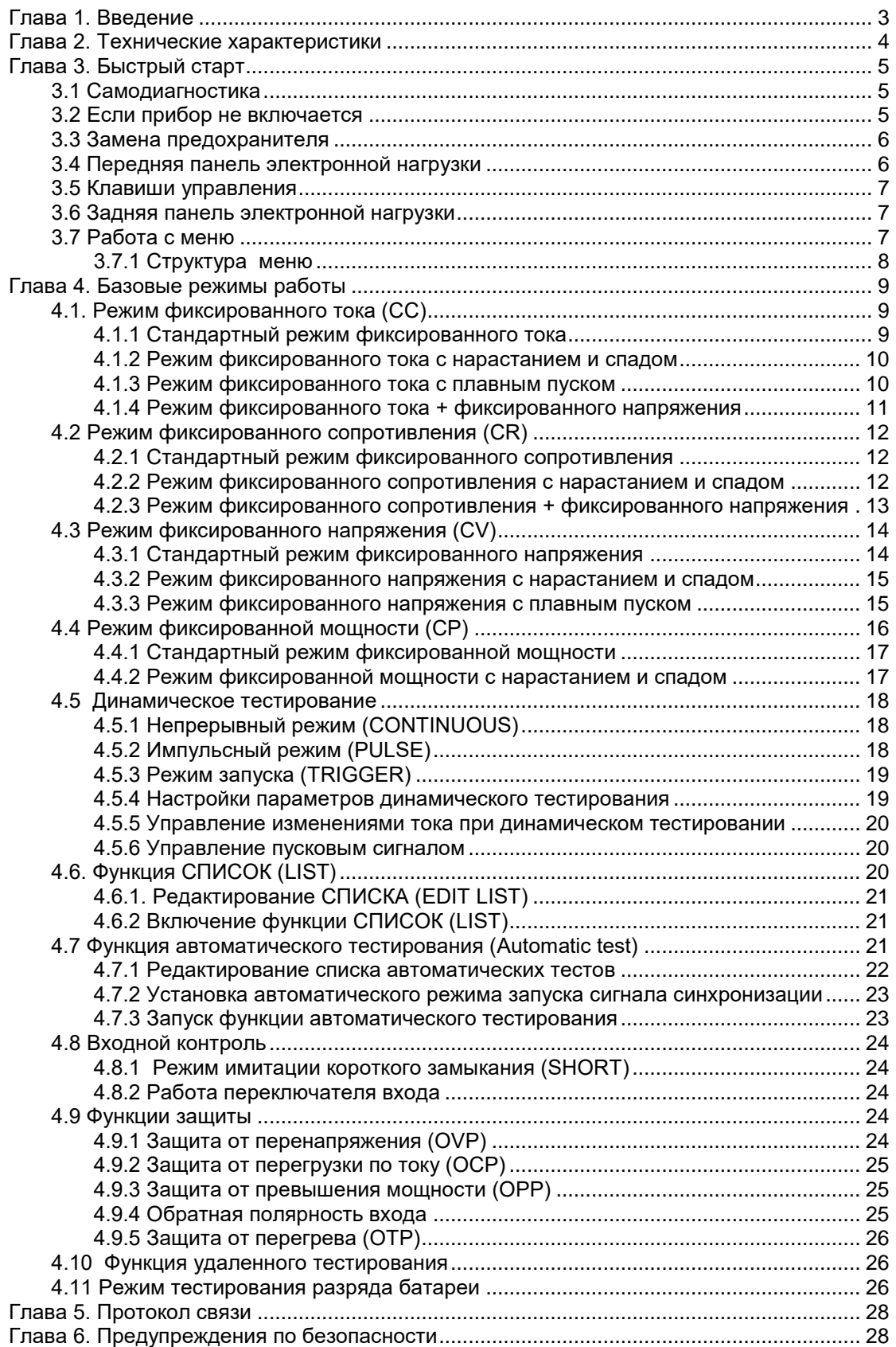

# <span id="page-2-0"></span>**Глава 1. Введение**

Приборы серии PEL-8000 представляют собой электронную нагрузку.

Электронная нагрузка имитирует активную регулируемую нагрузку по постоянному току. Прибор обеспечивает разрешение 0,1 мВ по напряжению и 0,01 мА по току (базовая погрешность составляет 0,05%).

Электронные нагрузки широко используется в производственных линиях, научноисследовательские институтах, автомобильной электронике, судостроении, и других отраслях для тестирования и получения вольт-амперных характеристик различных источников питания.

Основные особенности:

Режимы фиксированного тока, фиксированного сопротивления, фиксированного напряжения, фиксированной мощности, 2 комбинированных режима, 3 режима динамического тестирования;

Защита от перенапряжения, перегрева, обратной полярности, перегрузки по току и мощности;

Высокая яркость дисплея;

Интеллектуальная система охлаждения;

Тестирование аккумуляторов;

Функция имитации короткого замыкания;

Возможность динамического управления нагрузкой сигналом произвольной формы; Поддержка функции автоматического тестирования;

Поддержка внешней синхронизации;

Несколько хранилищ данных;

Поддержка протоколов связи GPIB, RS232, RS485.

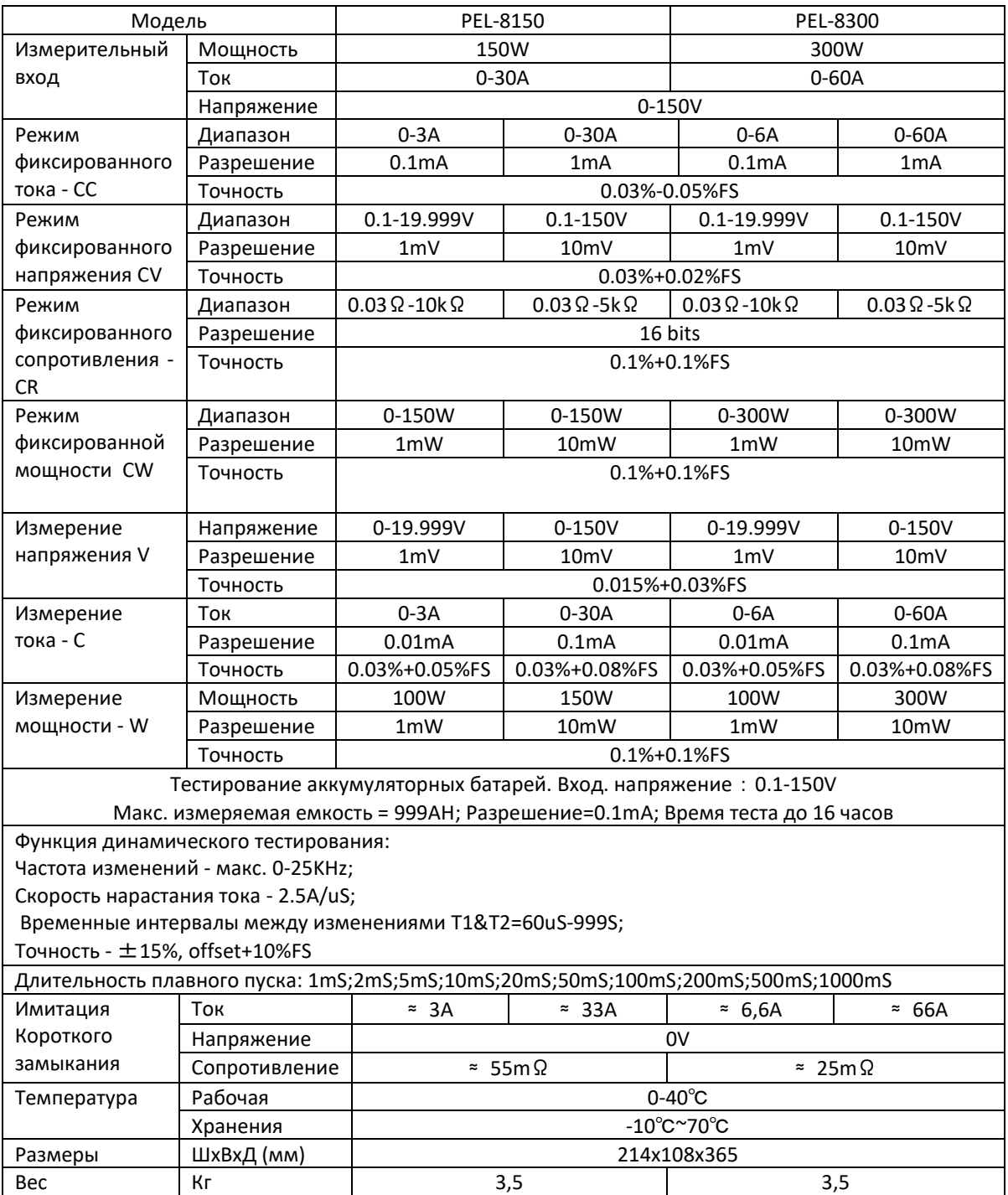

# <span id="page-3-0"></span>**Глава 2. Технические характеристики**

# <span id="page-4-0"></span>**Глава 3. Быстрый старт**

### <span id="page-4-1"></span>3.1 Самодиагностика

Прежде всего, пользователю необходимо подключить шнур питания и нажать кнопку POWER на передней панели прибора.

Внимание! Перед началом работы убедитесь в том, что переключатель входного напряжения установлен в положение, соответствующее напряжению сети вашего региона (220V или 110V)

На дисплее на 1 секунду отобразится надпись:

#### **SYSTEM SELF TEST Vx.x**

Она говорит о самотестировании системы, отображает модель продукта и номер версии программного обеспечения.

Затем, если в системе обнаружены ошибки, могут появиться надписи типа:

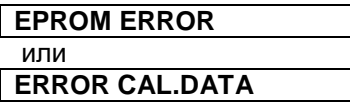

Если ошибок не обнаружено, дисплей будет отображать фактическое входное напряжение, ток, мощность, установленное значение параметра и текущий статус.

# <span id="page-4-2"></span>3.2 Если прибор не включается

1) Убедитесь, что к блоку питания подключено питание переменного тока. Шнур питания должен быть надежно вставлен в розетку на задней панели блока питания и в розетку сети переменного тока .

2) Проверьте наличие напряжения в сети.

3) Проверьте предохранитель линии питания.

Если предохранитель был поврежден, см. приведенную ниже таблицу, чтобы заменить предохранитель для вашего источника питания.

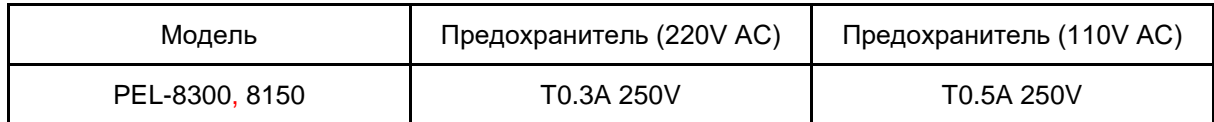

# <span id="page-5-0"></span>3.3 Замена предохранителя

Используйте отвертку с плоским лезвием, чтобы открыть небольшую пластиковую крышку под входным разъемом питания на задней панели нагрузки. Замените предохранитель. Используйте предохранитель с указанными выше характеристиками.

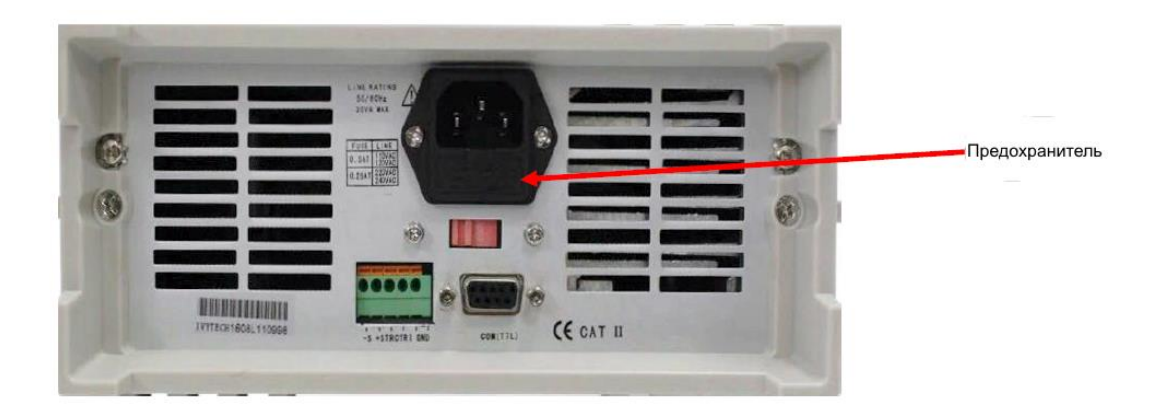

# <span id="page-5-1"></span>3.4 Передняя панель электронной нагрузки

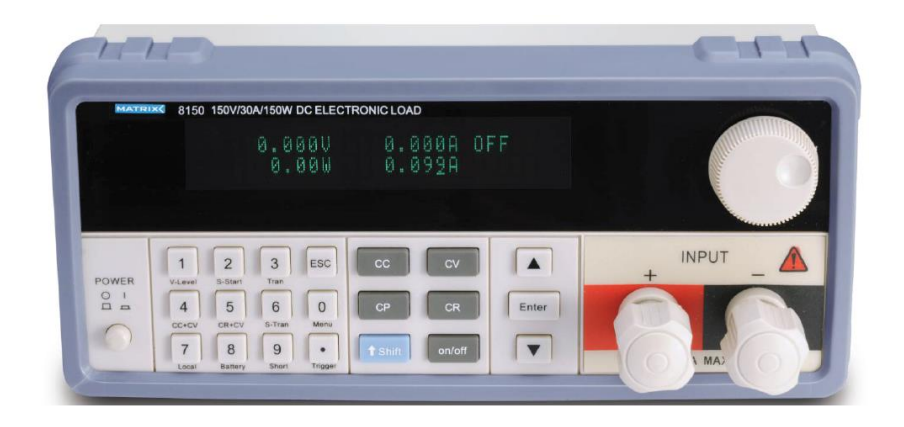

В верхней половине панели находится дисплей и поворотная ручка (энкодер). В нижней части панели слева направо находятся кнопка включения, цифровые клавиши 0-9 и клавиша выхода ESC, функциональные клавиши, клавиши перемещения вверх и вниз по пунктам меню, клавиша Enter, входные клеммы.

# <span id="page-6-0"></span>3.5 Клавиши управления

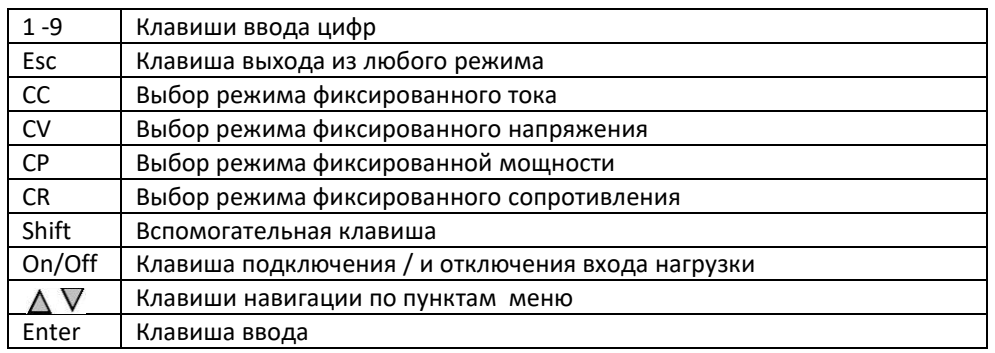

# <span id="page-6-1"></span>3.6 Задняя панель электронной нагрузки

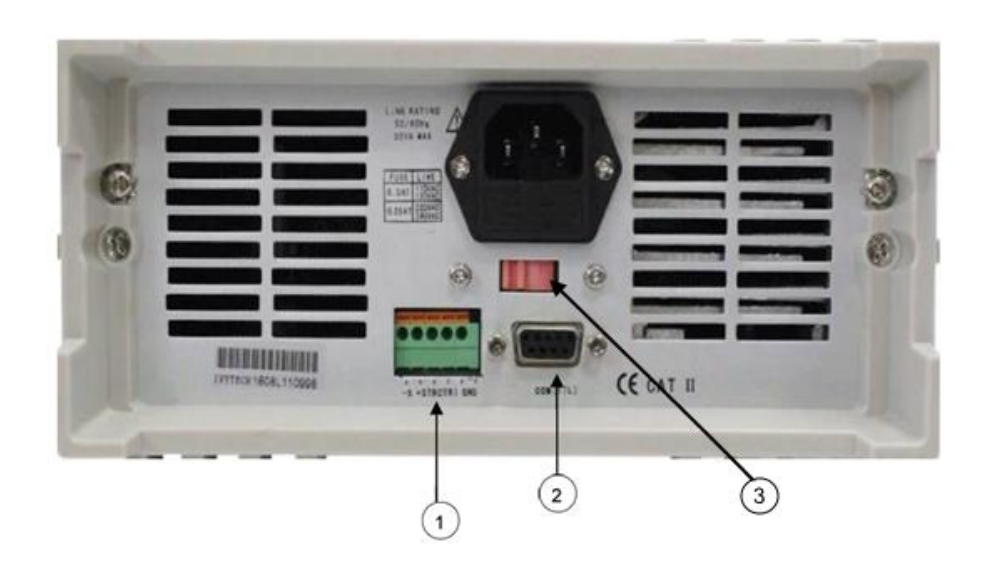

На задней панели, кроме разъема с блоком предохранителя для подключения питания прибора, находятся:

- 1. Терминал дистанционного измерения, вход синхронизации
- 2. Многофункциональный интерфейс связи GPIB, RS232, RS425
- 3. Переключатель питающего напряжения 230V 115V

# <span id="page-6-2"></span>3.7 Работа с меню

Нажмите Shift + Menu, чтобы войти в функцию меню. Дисплей будет отображать выбираемые пункты меню. Используйте клавиши вверх / вниз ▲▼, чтобы перемещаться между пунктами меню. С помощью клавиши Enter, выберите необходимый пункт меню. Точно также используйте клавиши вверх / вниз ▲▼, и клавишу Enter для действий в подменю. Для возврата в основное меню, выбирайте пункт Exit. Нажмите клавишу Esc, чтобы выйти из меню.

#### <span id="page-7-0"></span>**3.7.1 Структура меню**

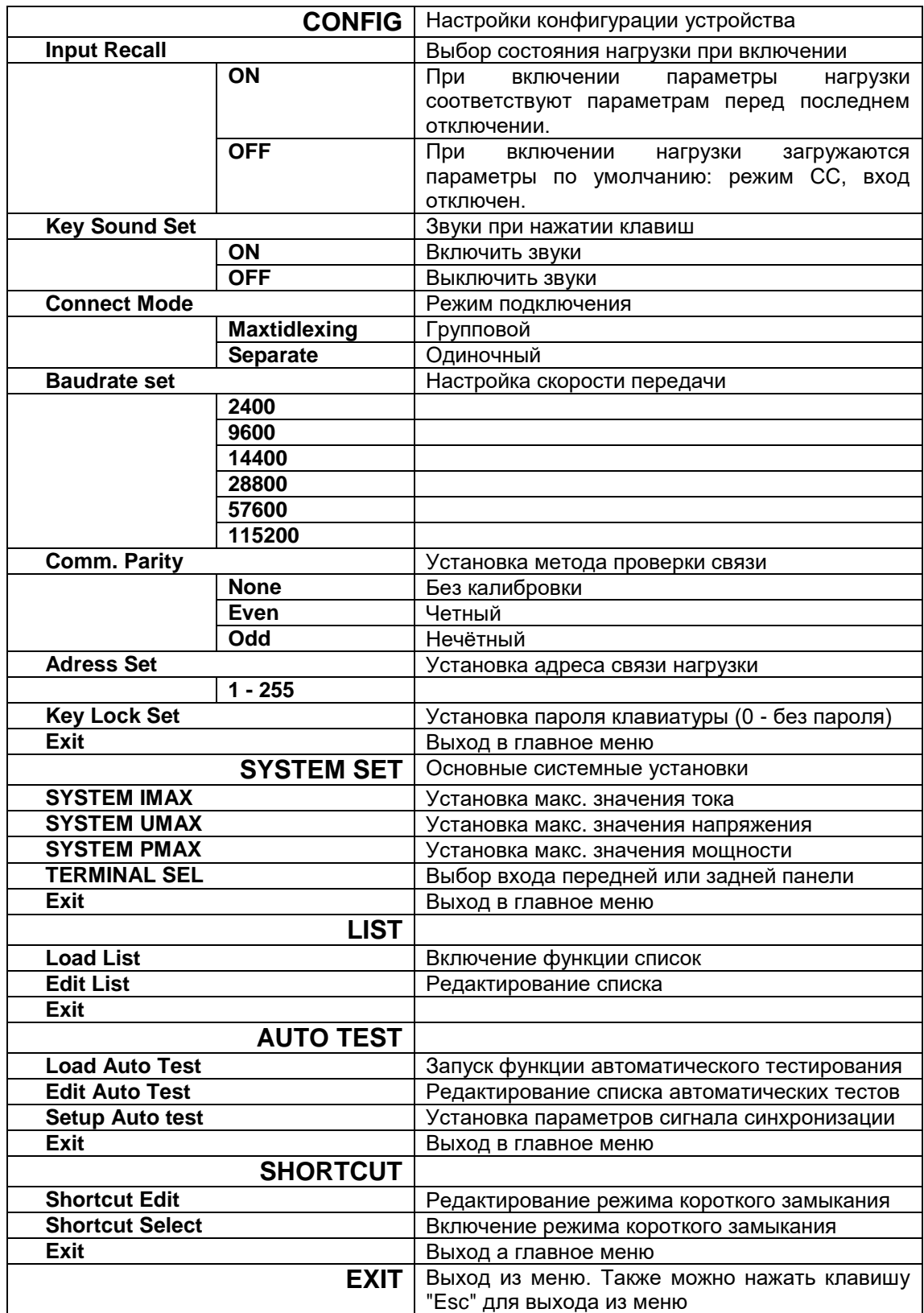

# <span id="page-8-0"></span>**Глава 4. Базовые режимы работы**

Электронная нагрузка может работать в следующих четырех режимах:

- 1. Режим фиксированного тока (CC).
- 2. Режим фиксированного напряжения (CV).
- 3. Режим фиксированного сопротивления (CR).
- 4. Режим фиксированной мощности (CW)

# <span id="page-8-1"></span>4.1. Режим фиксированного тока (CC)

В режиме фиксированного тока электронная нагрузка потребляет ток неизменной во времени величины, независимо от входного напряжения, как показано на следующем рисунке.

Обратите внимание, что если тестируемый источник выдает ток меньше установленного значения тока на нагрузке, нагрузка не будет гарантированно поддерживать это значение.

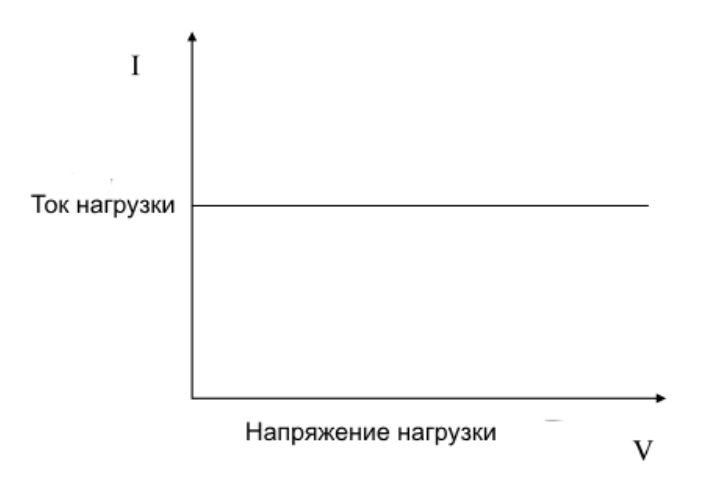

#### <span id="page-8-2"></span>**4.1.1 Стандартный режим фиксированного тока**

Для входа в данный режим нажмите клавишу CC, дисплей отобразит «STANDART CURR = NaN A». Затем с помощью клавишей с цифрами на панели, введите желаемое фиксированное значение тока. Используйте клавишу с точкой для разделения целых чисел и десятичных дробей. Нажмите клавишу Enter для подтверждения. Нагрузка перейдет в стандартный режим фиксированного тока.

Если вход нагрузки отключен, то в верхнем правом углу дисплея будет отображаться «OFF». Чтобы подключить вход нагрузки, нажмите клавишу on/off. На дисплее отобразиться «CC» или «Unreg» . При этом «CC» указывает на то, что установленное фиксированное значение тока достигнуто. Надпись "Unreg" указывает на то, что нагрузку нельзя отрегулировать до заданного значения тока. В этом случае проверьте правильно ли подключен и включен ли тестируемый источник, может ли он выдавать заданное значение тока.

Если вы хотите точно настроить установленное значение тока, это можно сделать с помощью поворотной ручки - энкодера в верхнем правом углу передней панели нагрузки - по часовой стрелке для увеличения, против часовой стрелки для уменьшения значения тока. Нажатием на энкодер, как на кнопку, можно переключать точность регулировки значений между грубой и более точной. При этом, на дисплее регулируемые значения будут подчеркнуты курсором.

ТОО Test instruments, 050060, г Алматы, ул Розыбакиева 184, тел 379-99-55, факс 379- 98-93,

#### <span id="page-9-0"></span>**4.1.2 Режим фиксированного тока с нарастанием и спадом**

Режим нарастания и спада применяется для защиты тестируемого источника. Когда измеряемое напряжение тестируемого источника только начинает расти, нагрузка автоматически будет находится в отключенном состоянии до тех пор, пока напряжение источника не достигнет порогового значения «ONSET». Когда измеряемое напряжение источника начинает падать и падает до порогового значения «OFFSET», нагрузка автоматически переводится в отключенное состояние. Пороговые значения «ONSET» и «OFFSET» заранее устанавливаются на нагрузке.

Чтобы лучше защитить тестируемый источник и избежать частых переходов нагрузки в отключенное состояние, нужно устанавливать величину значения «ONSET» больше чем «OFFSET».

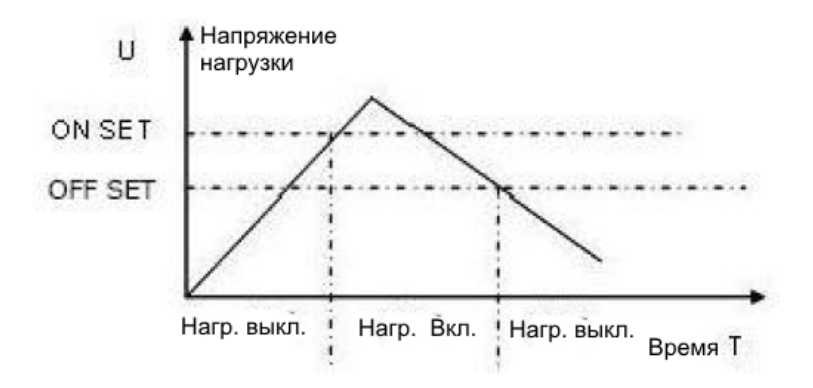

Для входа в данный режим, в стандартном режиме фиксированного тока нажмите клавиши Shift  $+1$  (V Level). На дисплее отобразится «ONSET VOLT = NaN V». С помощью клавишей с цифрами и клавиши десятичной точки установите пороговое значение «ONSET» и нажмите клавишу Enter для подтверждения. В следующий момент дисплей покажет «OFFSET VOLT = NaN V». Аналогичным образом установите пороговое значение «OFFSET» и нажмите Enter для подтверждения. Нагрузка перейдет в режим фиксированного тока с нарастанием и спадом. Если вход нагрузки отключен, то в верхнем правом углу дисплея будет отображаться «OFF». Чтобы подключить вход нагрузки, нажмите клавишу on/off. На дисплее отобразиться «CC\_UN» или «Unreg» . При этом «CC\_UN» указывает на то, что установленное фиксированное значение тока достигнуто. Надпись "Unreg" указывает на то, что нагрузку нельзя отрегулировать до заданного значения тока. В этом случае проверьте - правильно ли подключен и включен ли тестируемый источник, может ли он выдавать заданное значение тока.

Чтобы вернуться в стандартный режим фиксированного тока, нажмите клавиши Shift + 1 (V\_Level).

#### <span id="page-9-1"></span>**4.1.3 Режим фиксированного тока с плавным пуском**

В этом режиме нагрузка имитирует процесс запуска и работы электродвигателя. При этом испытуемый источник не подвергается воздействию резких скачков пускового тока.

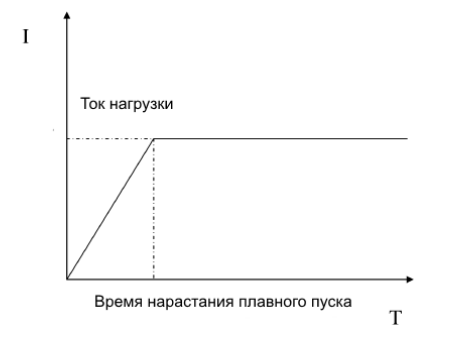

Для входа в данный режим, в стандартном режиме фиксированного тока нажмите клавиши Shift  $+ 2$  (S Start). На дисплее отобразится «RISING TM = NaN mS». С помощью клавишей с цифрами и клавиши десятичной точки установите желаемое время нарастания плавного пуска и нажмите клавишу Enter для подтверждения. Нагрузка перейдет в режим фиксированного тока с плавным пуском. Если вход нагрузки отключен, то в верхнем правом углу дисплея будет отображаться «OFF». Чтобы подключить вход нагрузки, нажмите клавишу on/off. На дисплее отобразиться «CC\_S» или «Unreg» . При этом «CC\_S» указывает на то, что установленное фиксированное значение тока достигнуто. Надпись "Unreg" указывает на то, что нагрузку нельзя отрегулировать до заданного значения тока. В этом случае проверьте - правильно ли подключен и включен ли тестируемый источник, может ли он выдавать заданное значение тока.

Чтобы вернуться в стандартный режим фиксированного тока, нажмите клавиши Shift + 2 (S\_Start)

Обратите внимание, что установленное время нарастания будет автоматически кратно 20 мкс.

#### <span id="page-10-0"></span>**4.1.4 Режим фиксированного тока + фиксированного напряжения**

Этот режим позволяет лучше защитить тестируемый источник от повреждений при чрезмерной разрядке. Когда измеряемый источник не в состоянии выдавать ток установленного на нагрузке значения, режим фиксированного тока автоматически переключается на режим фиксированного напряжения.

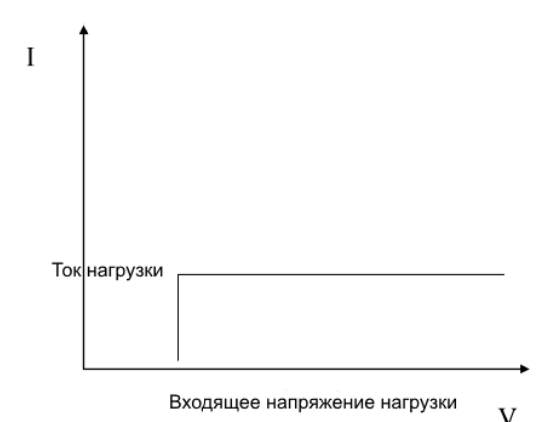

Для входа в данный режим, в стандартном режиме фиксированного тока нажмите клавиши Shift + 4 (CC + CV). На дисплее отобразится текущее значение напряжения: «CC TO CV VOLT = хххххххх V». С помощью клавишей с цифрами и клавиши десятичной точки установите желаемое значение фиксированного напряжения и нажмите клавишу Enter для подтверждения. Нагрузка перейдет в режим фиксированного тока + фиксированного напряжения.

Если вход нагрузки отключен, то в верхнем правом углу дисплея будет отображаться «OFF». Чтобы подключить вход нагрузки, нажмите клавишу on/off. На дисплее отобразиться «CC+CV» или «Unreg» . При этом «CC+CV» указывает на то, что установленное фиксированное значение тока достигнуто. Надпись "Unreg" указывает на то, что нагрузку нельзя отрегулировать до заданного значения тока. В этом случае проверьте - правильно ли подключен и включен ли тестируемый источник, может ли он выдавать заданное значение тока.

Чтобы вернуться в стандартный режим фиксированного тока, нажмите клавиши Shift + 4  $(CC + CV)$ 

# <span id="page-11-0"></span>4.2 Режим фиксированного сопротивления (CR)

В этом режиме электронная нагрузка поддерживает фиксированное значение сопротивления. Как показано на рисунке ниже, электронная нагрузка будет потреблять ток, который изменяется линейно, согласно закона Ома, по мере изменения входного напряжения.

Обратите внимание, что когда напряжение тестируемого источника слишком высокое, а установленное на нагрузке сопротивление слишком мало, потребляемый ток может превысить максимальный выходной ток тестируемого источника или максимальный ток поглощения нагрузки. В этом случае нагрузка не сможет поддерживать постоянное значение сопротивления и даже может быть повреждена.

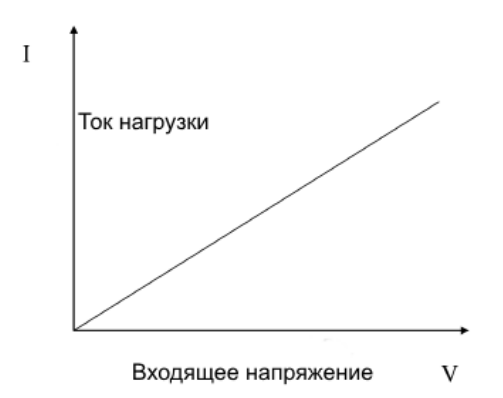

#### <span id="page-11-1"></span>**4.2.1 Стандартный режим фиксированного сопротивления**

Для входа в данный режим нажмите кнопку CR, на дисплее отобразится «STANDARD RESI = NaN Ω». С помощью клавишей с цифрами и клавиши десятичной точки установите желаемое фиксированное значение сопротивления и нажмите клавишу Enter для подтверждения. Нагрузка перейдет в стандартный режим фиксированного сопротивления.

Если вход нагрузки отключен, то в верхнем правом углу дисплея будет отображаться «OFF». Чтобы подключить вход нагрузки, нажмите клавишу on/off. На дисплее отобразиться «CR» или «Unreg» . При этом «CR» указывает, что установленное фиксированное значение сопротивления достигнуто. Надпись "Unreg" указывает на то, что нагрузку нельзя отрегулировать до заданного значения. В этом случае проверьте правильно ли подключен и включен ли тестируемый источник, может ли он выдавать необходимое значение тока для заданного сопротивления.

Если вы хотите точно настроить установленное значение сопротивления, это можно сделать с помощью поворотной ручки - энкодера в верхнем правом углу передней панели нагрузки - по часовой стрелке для увеличения, против часовой стрелки для уменьшения значения сопротивления. Нажатием на энкодер, как на кнопку, можно переключать точность регулировки значений между грубой и более точной. При этом регулируемые значения будут подчеркнуты курсором.

#### <span id="page-11-2"></span>**4.2.2 Режим фиксированного сопротивления с нарастанием и спадом**

Режим нарастания и спада применяется для защиты тестируемого источника. Когда измеряемое напряжение тестируемого источника только начинает расти, нагрузка автоматически будет находится в отключенном состоянии до тех пор, пока напряжение

ТОО Test instruments, 050060, г Алматы, ул Розыбакиева 184, тел 379-99-55, факс 379- 98-93,

источника не достигнет порогового значения «ONSET». Когда измеряемое напряжение источника начинает падать и падает до порогового значения «OFFSET», нагрузка автоматически переводится в отключенное состояние. Пороговые значения «ONSET» и «OFFSET» заранее устанавливаются на нагрузке.

Чтобы лучше защитить тестируемый источник и избежать частых переходов нагрузки в отключенное состояние, нужно устанавливать величину значения «ONSET» больше чем «OFFSET».

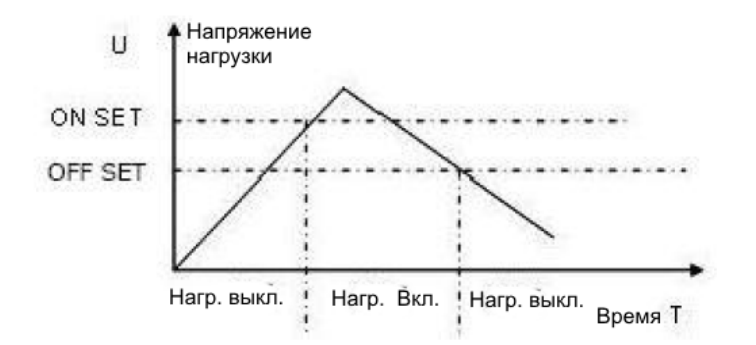

Для входа в данный режим, в стандартном режиме фиксированного сопротивления нажмите клавиши Shift + 1 (V\_Level). На дисплее отобразится «ONSET VOLT = NaN V». С помощью клавишей с цифрами и клавиши десятичной точки установите пороговое значение «ONSET» и нажмите клавишу Enter для подтверждения. В следующий момент дисплей покажет «OFFSET VOLT = NaN V». Аналогичным образом установите пороговое значение «OFFSET» и нажмите Enter для подтверждения. Нагрузка перейдет в режим фиксированного сопротивления с нарастанием и спадом. Если вход нагрузки отключен, то в верхнем правом углу дисплея будет отображаться «OFF». Чтобы подключить вход нагрузки, нажмите клавишу on/off. На дисплее отобразиться «CR\_UN» или «Unreg» . При этом «CR\_UN» указывает, что установленное фиксированное значение сопротивления достигнуто. Надпись "Unreg" указывает на то, что нагрузку нельзя отрегулировать до заданного значения. В этом случае проверьте - правильно ли подключен и включен ли тестируемый источник, может ли он выдавать необходимое значение тока для заданного сопротивления. Чтобы вернуться в стандартный режим фиксированного сопротивления, нажмите клавиши Shift + 1 (V\_Level).

#### <span id="page-12-0"></span>**4.2.3 Режим фиксированного сопротивления + фиксированного напряжения**

Этот режим позволяет лучше защитить тестируемый источник от повреждений при чрезмерной разрядке. Когда измеряемый источник не в состоянии выдавать ток в соответствии с установленным на нагрузке фиксированным значением сопротивления, режим фиксированного сопротивления автоматически переключается на режим фиксированного напряжения**.**

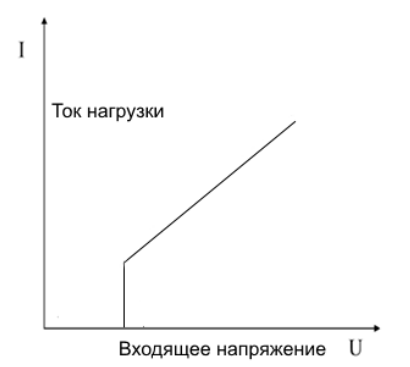

Для входа в данный режим, в стандартном режиме фиксированного сопротивления нажмите клавиши Shift + 5 (CR + CV). На дисплее отобразится текущее значение напряжения: «CR TO CV VOLT = хххххххх V». С помощью клавишей с цифрами и клавиши десятичной точки установите желаемое значение фиксированного напряжения и нажмите клавишу Enter для подтверждения. Нагрузка перейдет в режим фиксированного сопротивления + фиксированного напряжения. Если вход нагрузки отключен, то в верхнем правом углу дисплея будет отображаться «OFF». Чтобы подключить вход нагрузки, нажмите клавишу on/off. На дисплее отобразиться «CR+CV» или «Unreg» . При этом «CR+CV» указывает, что установленное фиксированное значение сопротивления достигнуто. Надпись "Unreg" указывает на то, что нагрузку нельзя отрегулировать до заданного значения. В этом случае проверьте - правильно ли подключен и включен ли тестируемый источник, может ли он выдавать необходимое значение тока для заданного сопротивления. Чтобы вернуться в стандартный режим фиксированного сопротивления, нажмите клавиши Shift + 5 (CR + CV).

# <span id="page-13-0"></span>4.3 Режим фиксированного напряжения (CV)

В режиме фиксированного напряжения электронная нагрузка будет подстраивать ток в нагрузке так, чтобы поддерживать входное напряжение на установленном уровне. Обратите внимание, что нагрузка может быть не в состоянии стабилизировать напряжение на заданном значении, когда напряжение тестируемого источника ниже заданного напряжения или когда максимальный выходной ток источника превышает максимальный ток, который может поглотить нагрузка.

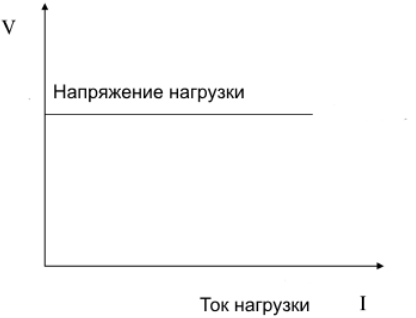

<span id="page-13-1"></span>**4.3.1 Стандартный режим фиксированного напряжения**

Для входа в данный режим нажмите кнопку CV, на дисплее отобразится «STANDARD VOLT = NaN V». С помощью клавишей с цифрами и клавиши десятичной точки установите желаемое фиксированное значение напряжения и нажмите клавишу Enter для подтверждения. Нагрузка перейдет в стандартный режим фиксированного напряжения.

Если вход нагрузки отключен, то в верхнем правом углу дисплея будет отображаться «OFF». Чтобы подключить вход нагрузки, нажмите клавишу on/off. На дисплее отобразиться «CV» или «Unreg» . При этом «CV» указывает на то, что установленное фиксированное значение напряжения достигнуто. Надпись "Unreg" указывает на то, что нагрузку нельзя отрегулировать до заданного значения. В этом случае проверьте правильно ли подключен и включен ли тестируемый источник, или напряжение источника слишком низкое для измерения, или входящий ток источника превышает максимально допустимый ток нагрузки.

Если вы хотите точно настроить установленное значение напряжения, это можно сделать с помощью поворотной ручки - энкодера в верхнем правом углу передней панели нагрузки - по часовой стрелке для увеличения, против часовой стрелки для уменьшения значения сопротивления. Нажатием на энкодер, как на кнопку, можно

переключать точность регулировки значений между грубой и более точной. При этом регулируемые значения будут подчеркнуты курсором.

#### <span id="page-14-0"></span>**4.3.2 Режим фиксированного напряжения с нарастанием и спадом**

Режим нарастания и спада применяется для защиты тестируемого источника. Когда измеряемое напряжение тестируемого источника только начинает расти, нагрузка автоматически будет находится в отключенном состоянии до тех пор, пока напряжение источника не достигнет порогового значения «ONSET». Когда измеряемое напряжение источника начинает падать и падает до порогового значения «OFFSET», нагрузка автоматически переводится в отключенное состояние. Пороговые значения «ONSET» и «OFFSET» заранее устанавливаются на нагрузке.

Чтобы лучше защитить тестируемый источник и избежать частых переходов нагрузки в отключенное состояние, нужно устанавливать величину значения «ONSET» больше чем «OFFSET».

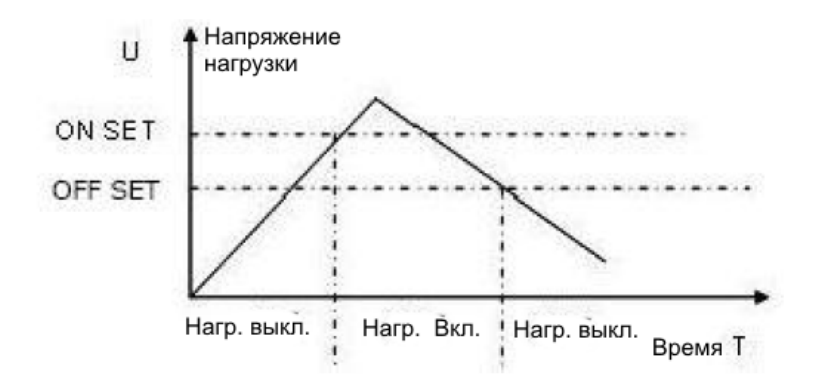

Для входа в данный режим, в стандартном режиме фиксированного напряжения нажмите клавиши Shift + 1 (V\_Level). На дисплее отобразится «ONSET VOLT = NaN V». С помощью клавишей с цифрами и клавиши десятичной точки установите пороговое значение «ONSET» и нажмите клавишу Enter для подтверждения. В следующий момент дисплей покажет «OFFSET VOLT = NaN V». Аналогичным образом установите пороговое значение «OFFSET» и нажмите Enter для подтверждения. Нагрузка перейдет в режим фиксированного напряжения с нарастанием и спадом. Если вход нагрузки отключен, то в верхнем правом углу дисплея будет отображаться «OFF». Чтобы подключить вход нагрузки, нажмите клавишу on/off. На дисплее отобразиться «CV\_UN» или «Unreg» . При этом «CV\_UN» указывает на то, что установленное фиксированное значение напряжения достигнуто. Надпись "Unreg" указывает на то, что нагрузку нельзя отрегулировать до заданного значения. В этом случае проверьте - правильно ли подключен и включен ли тестируемый источник, или напряжение источника слишком низкое для измерения, или входящий ток источника превышает максимально допустимый ток нагрузки.

Чтобы вернуться в стандартный режим фиксированного напряжения, нажмите клавиши Shift  $+ 1$  (V Level).

#### <span id="page-14-1"></span>**4.3.3 Режим фиксированного напряжения с плавным пуском**

В этом режиме нагрузка имитирует процесс запуска и работы электродвигателя. При этом испытуемый источник не подвергается воздействию резких скачков пускового тока.

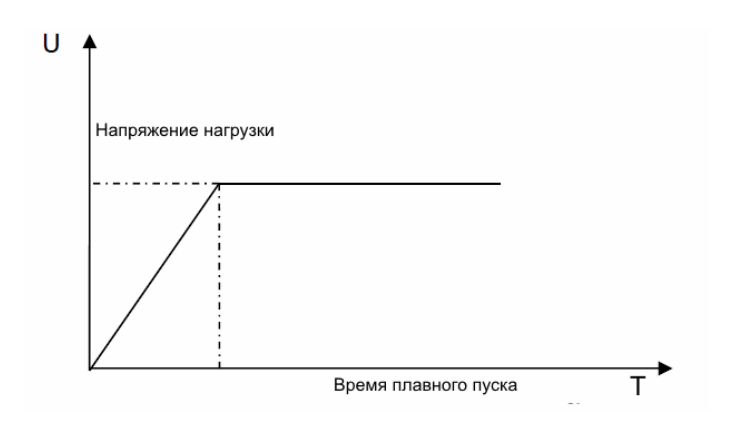

Для входа в данный режим, в стандартном режиме фиксированного напряжения нажмите клавиши Shift + 2 (S\_Start). На дисплее отобразится «RISING TM = NaN mS». С помощью клавишей с цифрами и клавиши десятичной точки установите желаемое время нарастания плавного пуска и нажмите клавишу Enter для подтверждения. Нагрузка перейдет в режим фиксированного напряжения с плавным пуском. Если вход нагрузки отключен, то в верхнем правом углу дисплея будет отображаться «OFF». Чтобы подключить вход нагрузки, нажмите клавишу on/off. На дисплее отобразиться «CV\_\_S» или «Unreg» . При этом «CV\_S» указывает на то, что установленное фиксированное значение напряжения достигнуто. Надпись "Unreg" указывает на то, что нагрузку нельзя отрегулировать до заданного значения. В этом случае проверьте - правильно ли подключен и включен ли тестируемый источник, или напряжение источника слишком низкое для измерения, или входящий ток источника превышает максимально допустимый ток нагрузки.

Чтобы вернуться в стандартный режим фиксированного напряжения, нажмите клавиши Shift  $+ 2$  (S Start)

Обратите внимание, что установленное время нарастания будет автоматически кратно 20 мкс.

### <span id="page-15-0"></span>4.4 Режим фиксированной мощности (CP)

В режиме фиксированной мощности электронная нагрузка потребляет фиксированную мощность. Как показано на диаграмме ниже, если входное напряжение увеличивается, входной ток будет уменьшаться, а мощность P (= V х I) останется на установленном значении.

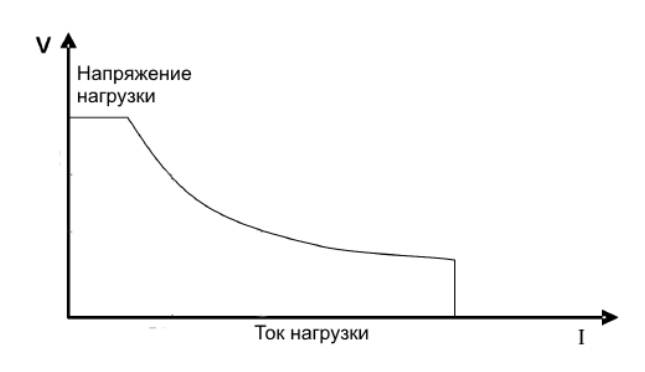

#### <span id="page-16-0"></span>**4.4.1 Стандартный режим фиксированной мощности**

Для входа в данный режим нажмите кнопку CP, на дисплее отобразится «STANDART  $POWR =$  NaN W».

С помощью клавишей с цифрами и клавиши десятичной точки установите желаемое фиксированное значение мощности и нажмите клавишу Enter для подтверждения. Нагрузка перейдет в стандартный режим фиксированного мощности. Если вход нагрузки отключен, то в верхнем правом углу дисплея будет отображаться «OFF». Чтобы подключить вход нагрузки, нажмите кнопку on/off. На дисплее отобразиться «CW» или «Unreg» . При этом «CW» указывает, что установленное фиксированное значение мощности достигнуто. Надпись "Unreg" указывает на то, что нагрузку нельзя отрегулировать до заданного значения. В этом случае проверьте правильно ли подключен и включен ли тестируемый источник, или напряжение источника слишком низкое для измерения, или сила тока источника недостаточна. Если вы хотите точно настроить установленное значение мощности, это можно сделать с помощью поворотной ручки - энкодера в верхнем правом углу передней панели нагрузки - по часовой стрелке для увеличения, против часовой стрелки для уменьшения значения сопротивления. Нажатием на энкодер, как на кнопку, можно переключать точность регулировки значений между грубой и более точной. При этом регулируемые значения будут подчеркнуты курсором.

#### <span id="page-16-1"></span>**4.4.2 Режим фиксированной мощности с нарастанием и спадом**

Режим нарастания и спада применяется для защиты тестируемого источника. Когда измеряемое напряжение тестируемого источника только начинает расти, нагрузка автоматически будет находится в отключенном состоянии до тех пор, пока напряжение источника не достигнет порогового значения «ONSET». Когда измеряемое напряжение источника начинает падать и падает до порогового значения «OFFSET», нагрузка автоматически переводится в отключенное состояние. Пороговые значения «ONSET» и «OFFSET» заранее устанавливаются на нагрузке.

Чтобы лучше защитить тестируемый источник и избежать частых переходов нагрузки в отключенное состояние, нужно устанавливать величину значения «ONSET» больше чем «OFFSET».

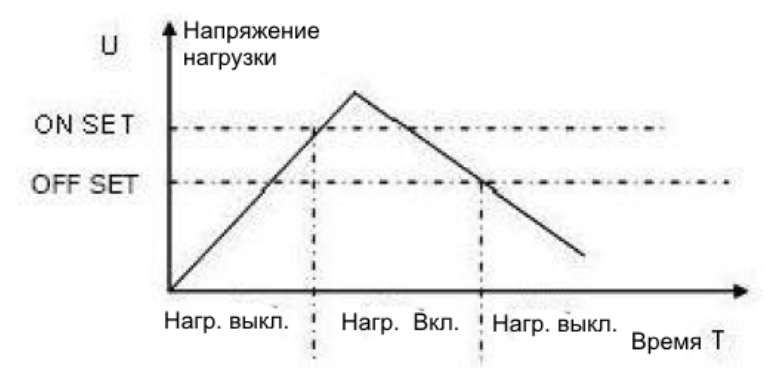

Для входа в данный режим, в стандартном режиме фиксированной мощности нажмите клавиши Shift + 1 (V\_Level). На дисплее отобразится «ONSET VOLT = NaN V». С помощью клавишей с цифрами и клавиши десятичной точки установите пороговое значение «ONSET» и нажмите клавишу Enter для подтверждения. В следующий момент дисплей покажет «OFFSET VOLT = NaN V». Аналогичным образом установите пороговое значение «OFFSET» и нажмите Enter для подтверждения. Нагрузка перейдет в режим фиксированной мощности с нарастанием и спадом.

Если вход нагрузки отключен, то в верхнем правом углу дисплея будет отображаться «OFF». Чтобы подключить вход нагрузки, нажмите кнопку on/off. На дисплее отобразиться «CW\_UN» или «Unreg» . При этом «CW\_UN» указывает, что установленное фиксированное значение мощности достигнуто. Надпись "Unreg" указывает на то, что нагрузку нельзя отрегулировать до заданного значения. В этом случае проверьте - правильно ли подключен и включен ли тестируемый источник, или напряжение источника слишком низкое для измерения, или сила тока источника недостаточна.

Чтобы вернуться в стандартный режим фиксированного тока, нажмите клавишу Shift + 1 (V\_Level).

### <span id="page-17-0"></span>4.5 Динамическое тестирование

В режиме динамического тестирования прибор имитирует нагрузку периодически изменяющую характеристики (в основном ток) от А до Б и обратно по графику, задаваемому пользователем.

Параметры А и В задаются пользователем. Эта функция может использоваться для проверки динамических характеристик источника питания. Процесс динамического тестирования можно включить или выключить с помощью клавишей Shift + 3 (Tran). Перед началом динамического тестирования должны быть установлены соответствующие параметры. Для этого нужно нажать клавиши Shift + 6 (S-Tran). Эти параметры включают в себя: амплитуду импульса A, время длительности импульса A, время нарастания до значения импульса B (нарастающий фронт), амплитуду импульса B, время длительности импульса B и время спада от значения B до значения A (спадающий фронт).

Динамическое тестирование можно разделить на 3 разных режима: непрерывный режим, импульсный режим и режим запуска.

#### <span id="page-17-1"></span>**4.5.1 Непрерывный режим (CONTINUOUS)**

В непрерывном режиме нагрузка периодически переключается между значениями A и B на всем продолжении динамического тестирования.

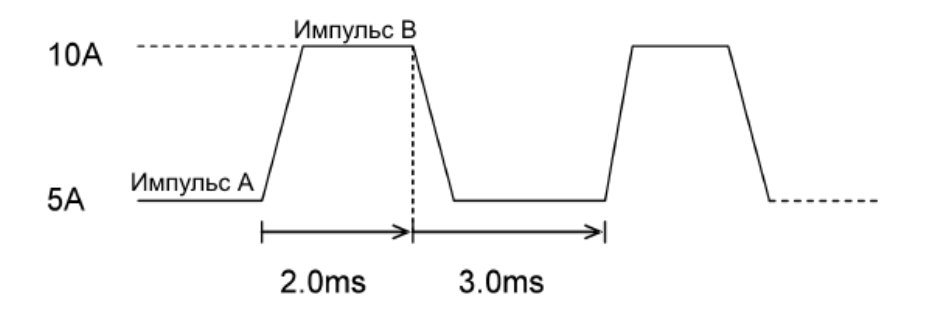

#### <span id="page-17-2"></span>**4.5.2 Импульсный режим (PULSE)**

В импульсном режиме динамического тестирования каждый раз при получении сигнала запуска с панели нагрузки (SHIFT + клавиша с точкой) или сигнала синхронизации от внешнего устройства, нагрузка переключается на значение B, а затем, по истечении установленного времени длительности импульса B, снова переключается на значение A.

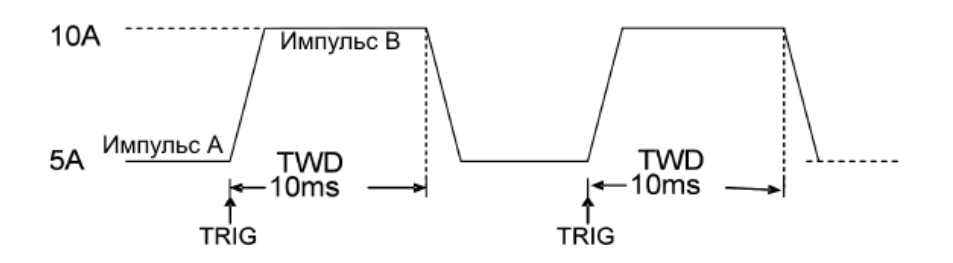

#### <span id="page-18-0"></span>**4.5.3 Режим запуска (TRIGGER)**

В режиме пускового сигнала нагрузка переключается между значениями A и B только при получении сигнала запуска с панели нагрузки (SHIFT + клавиша с точкой) или сигнала синхронизации от внешнего устройства. Иными словами, для изменения состояния нагрузки необходим свой запускающий сигнал переводящий ее из состояния А в состояние В и следующий сигнал, переводящий нагрузку обратно из состояния B в состояние А.

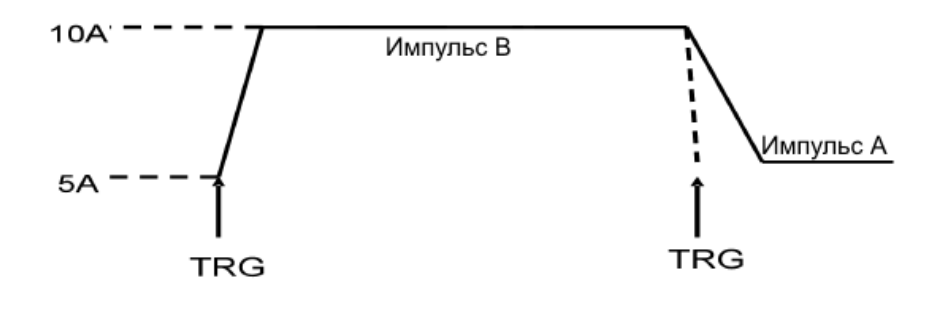

#### <span id="page-18-1"></span>**4.5.4 Настройки параметров динамического тестирования**

Для настройки параметров режима динамического тестирования нажмите клавиши Shift + 6 (S\_Tran). На дисплее отобразится «LEVEL A CURR = NaN A». С помощью клавишей с цифрами и клавиши десятичной точки установите желаемую амплитуду импульса А и нажмите клавишу Enter для подтверждения.

Далее на дисплее отобразится «WIDTH A TM = NaN mS». Аналогичным образом установите длительность импульса А и нажмите клавишу Enter для подтверждения. После этого на экране отобразится «RISING TM = NaN mS». Аналогичным образом установите время нарастающего фронта и нажмите клавишу Enter для подтверждения. Затем на дисплее нужно будет также установить амплитуду импульса В - «LEVEL B CURR = NaN A», и подтвердить клавишей Enter.

Затем таким же образом нужно установить длительность импульса В - «WIDTH B TM = NaN mS» и также подтвердить клавишей Enter.

И последним устанавливаем время спадающего фронта - «FALLING TM = NaN mS». Также подтверждаем клавишей Enter.

После этого, с помощью клавишей вверх ▲ или вниз ▼, необходимо выбрать на дисплее один из режимов динамического тестирования: «TRANMODE CONTINUOUS» (непрерывный режим), «TRANMODE PULSE» (импульсный режим) или «TRANMODE TRIGGER» (режим пускового сигнала) Если выбраны импульсный режим или режим пускового сигнала, то нажав клавишу с точкой (Trigger) можно установить значение пускового сигнала. Затем нажмите клавишу Enter для подтверждения.

#### <span id="page-19-0"></span>**4.5.5 Управление изменениями тока при динамическом тестировании**

#### *4.5.5.1 Изменения тока по меандру.*

Если и время нарастающего фронта, и время спадающего фронта установлены на 0, и установлен непрерывный режим тестирования, ток будет меняться скачкообразно от А к В и обратно. При этом частота изменений значений тока будет обратно пропорциональна величине суммы продолжительности импульсов A и B. Поскольку минимальное значение длительности импульсов тока - это 20 мкс для всех временных параметров, нагрузка может генерировать скачкообразный ток с рабочим циклом 50% при максимальной частоте 25 кГц.

#### *4.5.5.2 Пилообразные изменения.*

Если длительности импульсов A и B установлены на 0, и установлен непрерывный режим тестирования, нагрузка будет изменять ток по пилообразному закону треугольной формы. То есть будет наблюдаться линейный рост тока от А к В и обратно от В к А.

При этом частота изменений тока обратно пропорциональна сумме времени нарастающего и спадающего фронтов. Поскольку минимальное значение длительности - это 20 мкс для всех временных параметров, нагрузка может генерировать пилообразный ток с рабочим циклом 50% при максимальной частоте 25 кГц.

#### *4.5.5.3 Трапецеидальные изменения.*

Если в непрерывном режиме тестирования требуемые четыре временных параметра установлены больше 0, то изменения тока будут иметь трапециевидную форму. Ее частотные характеристики будут такими же , как для пилообразного тока.

#### <span id="page-19-1"></span>**4.5.6 Управление пусковым сигналом**

Когда режим динамического тестирования установлен на импульсный режим «TRANMODE PULSE» (импульсный режим) или «TRANMODE TRIGGER» (режим пускового сигнала), активируется управление запуском пускового сигнала.

a) Ручной запуск пускового сигнала. Производится нажатием клавиши SHIFT + клавиша с точкой (Trigger)

b) Запуск от внешнего источника синхронизации

Внешний источник синхронизации, который будет управлять пусковым сигналом, подключается к разъему на задней панели.

c) Пусковой сигнал управляется программным обеспечением с подсоединенного ПК.

# <span id="page-19-2"></span>4.6. Функция СПИСОК (LIST)

Эл. нагрузка может выполнять несколько последовательных операций. Функция СПИСОК позволяет создавать и редактировать до 8 групп данных, а в каждой группе можно редактировать до 200 шагов.

В каждом шаге можно установить значение тока и время продолжительности данного шага.

В каждой группе данных устанавливается временной диапазон путем выставления минимального временного значения. Самое минимально возможное временное значение - 0,02mS. Самый максимальный временной диапазон - 0,02 ~ 1310,7mS. Увеличивая минимальное временное значение, мы уменьшаем временной диапазон. Например, установив минимальное временное значение 2 mS, получаем временной диапазон 2 ~ 1310,7mS

#### <span id="page-20-0"></span>**4.6.1. Редактирование СПИСКА (EDIT LIST)**

1) Нажмите Shift + 0, чтобы войти в настройки меню. С помощью клавишей ▲ или ▼, найдите «MENU LIST», затем нажмите клавишу Enter. С помощью клавишей ▲ или ▼, выберите пункт «EDIT LIST», нажмите клавишу Enter. С помощью клавишей ▲ или ▼, выберите порядковый номер группы данных от 1 до 8 и нажмите Enter, чтобы войти в меню редактирования СПИСКА.

2) Теперь необходимо выставить минимальное временное значение для установки временного диапазона выбранной группы данных. На дисплее отобразится «MINIMUM TM = xxxxxx mS», с помощью цифровых клавишей введите минимальное временное значение. После ввода данных и нажатия Enter, меню предложит три варианта работы в режиме СПИСОК. Один из них нужно выбрать с помощью клавишей ▲ или ▼. «LIST CONTINUOUS» Данные всех записанных шагов выводятся непрерывно по кругу. «LIST END HOLD» После вывода всех записанных шагов, значение последнего остается неизменным.

«LIST END RESET» После вывода всех записанных шагов, нагрузка сбрасывается в состояние холостого хода.

3) Выбрав один из вариантов работы, нажмите Enter. На дисплее будет предложено выбрать количество шагов в данной группе: «STEP LENG = xxx». С помощью цифровых клавишей, введите целое число от 1 до 200. Подтвердите кнопкой Enter.

4) Теперь необходимо ввести значение тока первого шага: «STEP 1 CURR = xxxxxA». Цифровыми клавишами введите необходимое значение тока и нажмите клавишу Enter для подтверждения. Затем введите время продолжительности первого шага «STEP 1 TM = xxxxx mS», и нажмите клавишу Enter для подтверждения. Далее повторите аналогичные действия для всех последующих шагов в группе, количество которых вы выбрали в предыдущем меню (пункт 3).

5) Когда вы отредактировали весь список шагов, после нажатия клавиши Enter, вы вернетесь в главное меню и на дисплее отобразится: «EDIT LIST».

6) Следует обратить внимание на то, функция СПИСОК (LIST) и функция автоматического тестирования (Automatic test) используют одну и ту же память эл. нагрузки - т.е. 8 групп данных. Поэтому при выборе порядкового номера группы данных убедитесь в том, что он не занят нужными вам данными. Иначе все они будут безвозвратно удалены.

#### <span id="page-20-1"></span>**4.6.2 Включение функции СПИСОК (LIST)**

Нажмите Shift + 0, чтобы войти в настройки меню. С помощью клавишей ▲ или ▼, найдите «MENU LIST», затем нажмите клавишу Enter. С помощью клавишей ▲ или ▼, выберите пункт «LOAD LIST», нажмите клавишу Enter. С помощью клавишей ▲ или ▼, выберите порядковый номер группы данных от 1 до 8 и нажмите Enter, для начала работы в данном режиме.

Поскольку функция СПИСОК и функция автоматического тестирования совместно используют память 8-ми групп данных, на дисплее при нажатии клавишей ▲ или ▼ будут отображаться только те группы, которые не задействованы в режиме с функцией автоматического тестирования.

### <span id="page-20-2"></span>4.7 Функция автоматического тестирования (Automatic test)

Электронная нагрузка может выполнять автоматическое тестирование. Эта функция также позволяет редактировать до 8 групп данных, а в каждой группе можно редактировать до 50 шагов. В каждом шаге можно установить один из следующих параметров: холостой ход, фиксированный ток, фиксированное напряжение, фиксированная мощность, фиксированное сопротивление, 6 рабочих режимов короткого замыкания.

ТОО Test instruments, 050060, г Алматы, ул Розыбакиева 184, тел 379-99-55, факс 379- 98-93,

Также вы можете провести сравнительный тест 4 параметров: тока, напряжения, мощности и сопротивления. Еще можно изменять временя задержки теста от 0,1с до 25,5с.

На дисплее будет указано, пройден тест или нет, после завершения автоматического теста. В случае сбоя теста, раздастся звуковой сигнал.

Пользователь может редактировать два режима запуска: запуск по уровню или запуск по импульсу с помощью источников синхронизации или сигналов запуска.

#### <span id="page-21-0"></span>**4.7.1 Редактирование списка автоматических тестов**

1) Нажмите Shift + 0, чтобы войти в настройки меню. С помощью клавишей ▲ или ▼, найдите «MENU AUTO TEST», затем нажмите клавишу Enter. С помощью клавишей ▲ или ▼, выберите пункт «EDIT AUTO TEST», нажмите клавишу Enter. С помощью клавишей ▲ или ▼, выберите порядковый номер группы данных от 1 до 8 и нажмите Enter, чтобы войти в меню редактирования списка автоматических тестов. 2) На дисплее будет предложено выбрать количество шагов в данной группе: «STEP LENG = xxx». С помощью цифровых клавишей, введите целое число от 1 до 50. Подтвердите клавишей Enter.

3) Теперь необходимо выбрать рабочий режим первого шага: «STEP 1 xxxxx MODE».. Нажмите ▲ или ▼ для выбора и нажмите Enter для подтверждения. В таблице ниже приведены 6 возможных рабочих режимов:

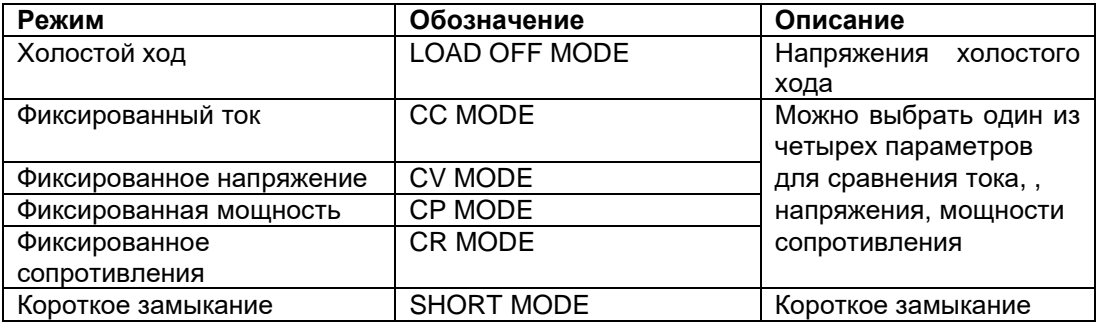

4) Далее предлагается выбрать типы данных для сравнения:«STEP 1 TEST xxxx». Есть 4 варианта по току (CURRENT), напряжению (VOLTAGE), мощности (POWER) и сопротивлению (RESI). Нажмите ▲ или ▼ для выбора и Enter для подтверждения. Если для этого шага ранее выбран режим холостого хода или короткого замыкания, эта настройка будет пропущена.

5) Далее нужно установить время задержки теста «DELAY TM = xx.xS». Допустимый диапазон времени задержки составляет 0,1 ~ 25,5 с, причем, чем меньше установленное значение, тем короче время, необходимое для теста. Однако при определенных условиях слишком маленькие параметры могут повлиять на результат теста, поскольку источник питания не будет нестабилен. Пожалуйста, внимательно выбирайте этот параметр. Рекомендуемый параметр - 0,5S. Нажмите цифровые клавиши для редактирования и нажмите клавишу Enter для подтверждения.

6) Теперь следует ввести нужное значение тока / напряжения / сопротивления или мощности, соответствующее выбранному рабочему режиму: «INPUT xxxx = xxxxxx» . Используйте цифровые клавиши для редактирования и нажмите клавишу Enter для подтверждения.

Если рабочий режим установлен на режим холостого хода или короткого замыкания, эта настройка будет пропущена.

7) Следующим на дисплее отобразится «MINIMUM xxxx = xxxxxx» для ввода нижнего предела сравнения приемлемости. Введите необходимое значение и подтвердите клавишей Enter. Затем отобразится «MAXIMUM xxxx = xxxxxx», введите верхний предел сравнения приемлемости, и нажмите клавишу Enter для подтверждения.

Нажмите Enter для подтверждения. Для редактирования следующего шага, начните опять с пункта 3). Если вы отредактировали все выбранные в данной группе шаги, на дисплее отразиться «EDIT AUTO TEST» - главное меню функции автоматического тестирования.

#### <span id="page-22-0"></span>**4.7.2 Установка автоматического режима запуска сигнала синхронизации**

Нажмите Shift + 0, чтобы войти в настройки меню. Клавишами ▲ или ▼, выберите сообщение «MENU AUTO TEST», нажмите Enter для входа. Клавишами  $\blacktriangle$  или  $\blacktriangledown$ выберите «SETUP AUTO TEST», нажмите Enter, чтобы войти в меню синхронизации. Клавишами ▲ или ▼ выберите один из четырёх предлагаемых вариантов синхронизации (см. таблицу ниже). Нажмите Enter для подтверждения.

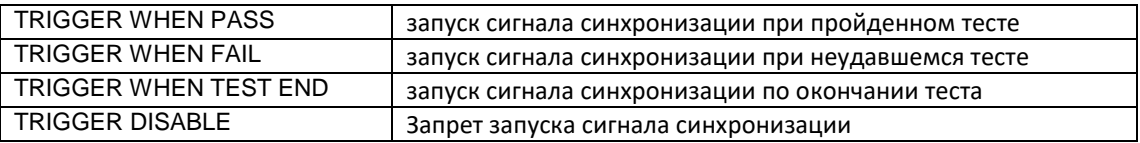

Затем необходимо выбрать одну из двух характеристик синхронизации (см. таблицу ниже). Используйте клавиши ▲ или ▼, затем нажмите Enter для подтверждения.

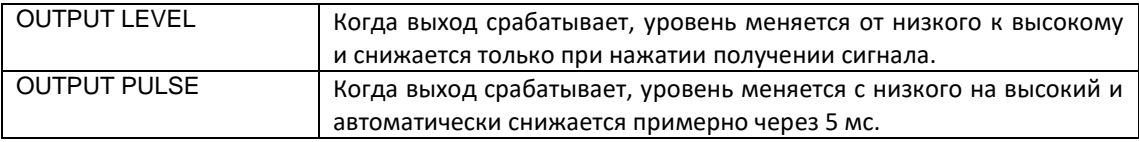

#### <span id="page-22-1"></span>**4.7.3 Запуск функции автоматического тестирования**

Нажмите Shift + 0, чтобы войти в настройки меню. Клавишами ▲ или ▼ выберите «MENU AUTO TEST», нажмите Enter для подтверждения. Затем клавишами ▲ или ▼ выберите «LOAD AUTO TEST», нажмите Enter для подтверждения. Выберите порядковый номер авто теста с 1 по 8, используя клавиши ▲ или ▼, нажмите Enter для подтверждения.

В этом случае "AUT n" отображается в верхнем правом углу нагрузки, указывая, что нагрузка находится в автоматическом тестовом режиме, выполняется n-й автоматический тестовый файл, а в нижнем правом углу отображается "OFF". , что указывает на то, что пользователь в настоящее время ожидает запуска автоматического теста. Если пользователь готов, нажмите кнопку "on/off", чтобы запустить автоматический тест, или вы можете запустить автоматический тест, подав кратковременный входной сигнал ( до 5 сек.) на вход TRG на задней панели (1 и 4 или 3 и 4 клеммы входного терминала на задней панели прибора получают сигнал короткого замыкания). В этот момент загрузка будет постепенно выполнять автоматический тест, а в правом верхнем углу будет отображаться «STPxx», указывающее количество выполняемых в данный момент шагов. В правом нижнем углу будет отображаться «WAIT», «PASS» или «FAIL», чтобы указать статус и результат одноэтапного теста. Когда все этапы тестирования будут завершены, в средней позиции под нагрузкой будет указано «ATEST PASS» (тест пройден) или «ATEST FAIL» (тест не пройден), указывающее на результат всего автоматизированного теста. Когда тест не пройден, зуммер издает короткий сигнал тревоги, когда тест пройден, зуммер периодически издает звуковое сообщение о завершении теста. В этот момент нажмите любую клавишу, чтобы отключить звуковой сигнал, и подождите запуска следующего автоматического теста.

После завершения теста пользователь может нажать клавишу ▲ или ▼, чтобы запустить режим одноэтапного тестирования. Каждое нажатие клавиши ▲ или ▼ выполняет предыдущий или следующий шаг теста нагрузки, при этом пользователь может наблюдать фактическое состояние каждого шага. Кратковременный сигнал короткого замыкания на входной терминал задней панели (1 и 4 или 3 и 4 клеммы) или нажатие кнопки "on/off", автоматически выведет нагрузку из ручного тестирования и снова выполнит автоматический тест.

# <span id="page-23-0"></span>4.8 Управление Входами

#### <span id="page-23-1"></span>**4.8.1 Режим имитации короткого замыкания (SHORT)**

Нагрузка может имитировать короткое замыкание на входе. Нажмите клавиши Shift + 9 (Short), чтобы включить состояние короткого замыкания. Операция короткого замыкания не влияет на текущие установленные значения. Когда режим короткого замыкания выключается (OFF), нагрузка возвращается в исходное состояние настройки. Фактический ток, потребляемый при коротком замыкании нагрузки, зависит от режима работы и диапазона токов текущего режима нагрузки. Максимальный ток короткого замыкания составляет 120% от диапазона тока в режимах CC, CW и CR. В режиме CV короткое замыкание эквивалентно установке нагрузки. Постоянное напряжение равно 0 В.

#### <span id="page-23-2"></span>**4.8.2 Работа переключателя входа**

Чтобы отключить вход нагрузки, нажмите кнопку "on/off". Вход нагрузки отключится, а в правом верхнем углу дисплея появится сообщение «OFF». Точно также, чтобы подключить вход нагрузки, нажмите кнопку "on/off". Вход нагрузки включится, а в правом верхнем углу дисплея отображается текущее рабочее состояние.

### <span id="page-23-3"></span>4.9 Функции защиты

Нагрузка обладает несколькими функциями защиты, описанными ниже.

#### <span id="page-23-4"></span>**4.9.1 Защита от перенапряжения (OVP)**

Когда входное напряжение превышает максимальное напряжение нагрузки, срабатывает защита от перенапряжения, вход нагрузки отключается, звучит звуковой сигнал, а на дисплее отображается сообщение: «OVER VOLT». Пользователи могут установить максимальное напряжение в МЕНЮ. Зайдите в меню Shift + 0 (Menu), нажмите клавишу ▼, чтобы загрузить «MENU SISTEM SET», и нажмите Enter для подтверждения. Кнопками ▲ или ▼ выберите «SISTEM UMAX = xxxxxxxxV». Это максимальное значение текущего напряжения. Если необходимо изменить максимальное напряжение, введите необходимое значение с помощью клавишей с цифрами и клавиши десятичной точки. Подтвердите клавишей Enter. Чтобы выйти из меню, нажмите клавишу Esc.

Обратите внимание, что максимальное напряжение нагрузки типа PEL-8300 составляет 150V. При попытке установить более высокое максимального напряжение, значение будет автоматически изменено на 150V после нажатия клавиши Enter. Кроме того, следует учитывать, что при установленном максимальном напряжении до 20V, разрешение нагрузки по напряжению составляет 0,1mV, а при установленном максимальном напряжении 20V и более, разрешение составляет 1mV.

#### <span id="page-24-0"></span>**4.9.2 Защита от перегрузки по току (OCP)**

Если входной ток превысит максимальный ток нагрузки, нагрузка будет отрегулирована на максимальный входной ток защиты, прозвучит звуковой сигнал и на дисплее отобразится следующее сообщение «OVER CUR».

Пользователи могут установить максимальный ток в МЕНЮ.

Зайдите в меню Shift + 0 (Menu), нажмите клавишу ▼, чтобы загрузить «MENU SISTEM SET», и нажмите Enter для подтверждения. Кнопками ▲ или ▼ выберите «SISTEM IMAX = xxxxxxxxA». Это максимальное значение тока. Если необходимо изменить максимальный ток, введите необходимое значение с помощью клавишей с цифрами и клавиши десятичной точки. Подтвердите клавишей Enter. Чтобы выйти из меню, нажмите клавишу Esc.

Обратите внимание, что максимальный ток нагрузки типа PEL-8300 составляет 60A. При попытке установить более высокий максимальный ток, значение будет автоматически изменено на 60A после нажатия клавиши Enter.

Кроме того, следует учитывать, что при установленном максимальном токе до 3A, разрешение нагрузки по току составляет 0,01mA, а при установленном максимальном напряжении 3A и более, разрешение составляет 0,1mA.

#### <span id="page-24-1"></span>**4.9.3 Защита от превышения мощности (OPP)**

Когда потребляемая мощность увеличивается до верхнего предела, срабатывает защита от превышения мощности нагрузки. Вход отключается, звучит звуковой сигнал, а на дисплее отображается сообщение «OVER POW».

Для восстановления работы нагрузки необходимо нажать любую клавишу и включить вход нагрузки кнопкой on/off. Если состояние превышения мощности не устранено, нагрузка снова выдаст сообщение «OVER POW» и отключит вход.

Пользователь может установить максимальное значение мощности эл. нагрузки в Меню. Для этого нужно нажать Shift + 0 (Menu), затем нажать клавишу ▼, чтобы отобразилось сообщение «MENU SISTEM SET», и подтвердить действие клавишей Enter. На дисплее отобразится: «SISTEM IMAX = xxxxxxxxA». С помощью клавишей ▲ или ▼ следует найти пункт меню «SYSTEM PMAX = xxxxxxxxW». Это максимальное значение текущей мощности. Используя цифровые клавиши и клавишу десятичной точки можно установить требуемую мощность и затем нажать кнопку подтверждения Enter.

Выйти из Меню можно нажатием клавиши Esc.

Обратите внимание, что максимальная мощность нагрузки типа PEL-8300 составляет 300W, а значение, превышающее эту цифру, будет автоматически изменено на 300W после нажатия клавиши Enter..

#### <span id="page-24-2"></span>**4.9.4 Обратная полярность входа**

<span id="page-24-3"></span>При ошибке подключения полярности к измерительному входу раздается звуковой сигнал, и на дисплее отобразится сообщение «REVERSE».

#### **4.9.5 Защита от перегрева (OTP)**

Когда температура внутренних устройств эл. нагрузки превысит 80С˚, сработает защита от перегрева. Вход нагрузки отключится, прозвучит звуковой сигнал, а на дисплее отобразится сообщение «OVERHEAT» (перегрев).

### <span id="page-25-0"></span>4.10 Функция удаленного тестирования

В режимах CV, CR, CP, когда нагрузка потребляет большой ток, на соединительной линии между тестируемым прибором и клеммой нагрузки возникает падение напряжения.

Чтобы обеспечить точность измерения, нагрузка оснащена дистанционным измерительным разъемом (S+, S-) на задней панели, который может использоваться пользователем для измерения напряжения на выходных разъемах тестируемого устройства.

Пользователи могут установить опцию удаленного измерения в МЕНЮ. Для этого нажмите Shift + 0 (Menu), затем клавишей ▼, выберите «MENU SISTEM SET», и нажмите Enter. Затем клавишей ▼ выберите «SYSTEM TERMINAL SEL» и подтвердите клавишей Enter. Теперь следует клавишей ▼ выбрать «TERMINAL SELECT BACK» и нажать Enter для подтверждения. «TERMINAL SELECT BACK» означает, что тестируемый источник подключен к терминалу S +, S- на задней панели, а вход на передней панели отключен. Нажмите Esc, чтобы выйти из МЕНЮ.

Для того, чтобы вернуться к работе с терминалами передней панели, войдите в меню Shift + 0 (Menu), затем клавишей ▼, выберите «MENU SISTEM SET», и нажмите Enter. Затем клавишей ▼ выберите «SYSTEM TERMINAL SEL» и подтвердите клавишей Enter. Теперь следует клавишей ▼ выбрать выбрать «TERMINAL SELECT FRONT» и нажать Enter для подтверждения. «TERMINAL SELECT FRONT» означает, что тестируемый источник подключен к терминалам передней панели, а функция удаленного тестирования на задней панели отключена.

Обратите внимание, что входные разъемы на передней и задней панели не могут быть активными одновременно. Если вы видите, что напряжение на дисплее близко к нулю без каких-либо изменений, проверьте, совпадает ли подключение источника с выбранным терминалом.

# <span id="page-25-1"></span>4.11 Режим тестирования разряда батареи

Эксперименты показывают, что лучший способ определить работоспособность батареи - это провести тест электронной нагрузкой. С помощью теста, вы сможете определить, находится ли батарея в состоянии ожидаемого срока службы. Электронные нагрузки серии PEL-8300 могут тестировать аккумуляторы любого типа, которые используются сегодня. Для любого защитного оборудования или системы бесперебойного обслуживания, с аккумуляторной системой питания, испытание под нагрузкой имеет важное значение. Поскольку в системе аккумулятор является компонентом с самой низкой надежностью, необходимо регулярно проводить нагрузочный тест, чтобы гарантировать его надежность.

Электронная нагрузка серии PEL-8300 использует режим постоянного тока для проверки аккумуляторных батарей. Во время теста, можно наблюдать напряжение, ток разряда, мощность нагрузки и емкость аккумулятора. Если напряжение батареи слишком низкое, система определяет, что батарея близка к установленному порогу небезопасности и автоматически прерывает тест.

Этот тест может отражать надежность батареи и оставшийся срок ее службы, поэтому перед такими тестами рекомендуется заменить батарею. Метод работы:

1) В стандартном режиме постоянного тока отрегулируйте необходимое значение тока разряда батареи.

2) Нажмите Shift + 8 (Battery), на дисплее отобразится END TEST VOLT = xxxxxxxxV. Установите напряжение выключения теста, нажмите Enter, чтобы начать тест. Нагрузка отключится автоматически, когда напряжение батареи упадет до напряжения выключения. .

3) На этом этапе вы можете нажать кнопку on / off, чтобы начать или приостановить проверку батареи.

4) Еще раз нажав Shift + 8 (Battery), вы можете выйти из состояния тестирования батареи.

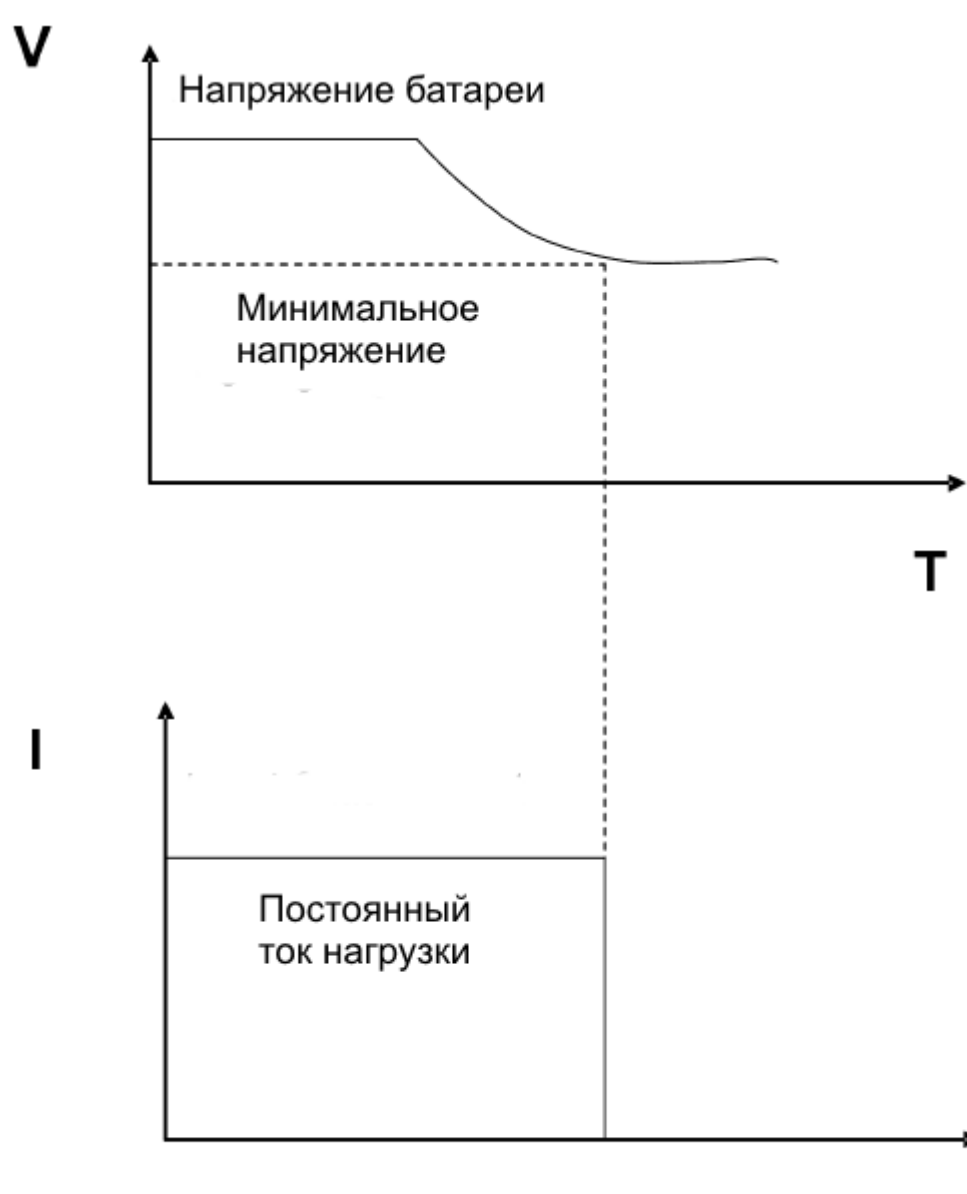

# <span id="page-27-0"></span>**Глава 5. Протокол связи**

<span id="page-27-1"></span>См. оригинал руководства на англ. языке.

# **Глава 6. Предупреждения по безопасности**

При любых неисправностях не пытайтесь самостоятельно ремонтировать прибор. Обращайтесь к официальному дистрибьютору.

Во избежание травм и поломки оборудования, сервисное обслуживание прибора должен производить только специально обученный персонал.

Во избежание поражения электрическим током, необученному персоналу категорически запрещается открывать прибор.

Используя это оборудование, следует неукоснительно соблюдать требования безопасности.

Производитель не несет ответственности за любой прямой или косвенный финансовый ущерб или упущенную выгоду, которые могут возникнуть при использовании данного источника питания.

#### **Символы безопасности**

Они указывают пользователю на некоторые рабочие процедуры, методы и условия, несоблюдение которых могут привести к человеческим жертвам, повреждению прибора или безвозвратной потере данных.

Подключите оборудование к защитному заземлению с помощью провода, рекомендованного в руководстве пользователя.

Символ на приборе указывает на то, что пользователь должен обратиться к руководству по эксплуатации.

Опасность высокого напряжения.

#### **Основное обслуживание**

Периодически протирайте поверхность прибора мягкой тканью и нейтральным моющим средством . Не применяйте абразивные материалы и растворители.

Дисплей моется хлопковой тканью с применением нейтрального моющего средства.

Выключайте прибор после завершения работы и отключайте от питающей сети при длительном перерыве в работе.

Не храните прибор в помещениях с повышенной влажностью, температурой и в присутствии сильных магнитных или электрических полей.

#### **Сервис**

Обслуживание и ремонт прибора в Республике Казахстан производится исключительно ТОО Test Instruments.

В случае ремонта иными предприятиями, а также в случае применения запасных частей , не рекомендованных заводом изготовителем, ТОО Test Instruments ответственности за возможные последствия не несет.

#### **Гарантии**

На данный прибор устанавливается гарантия на соответствие характеристикам, установленным заводом изготовителем в течение одного года с момента приобретения прибора.

Данная гарантия не распространяется на приборы, имеющие следы видимых механических повреждений, а также поврежденные в результате неправильной эксплуатации (вследствие перегрузок, повышенной влажности и т.д.).

В случае выхода из строя прибора по вине завода – изготовителя, ТОО Test Instruments гарантирует бесплатную замену или ремонт прибора.

# *ЖЕЛАЕМ ВАМ ПРИЯТНОЙ И ПЛОДОТВОРНОЙ РАБОТЫ !*

#### **С Уважением,**

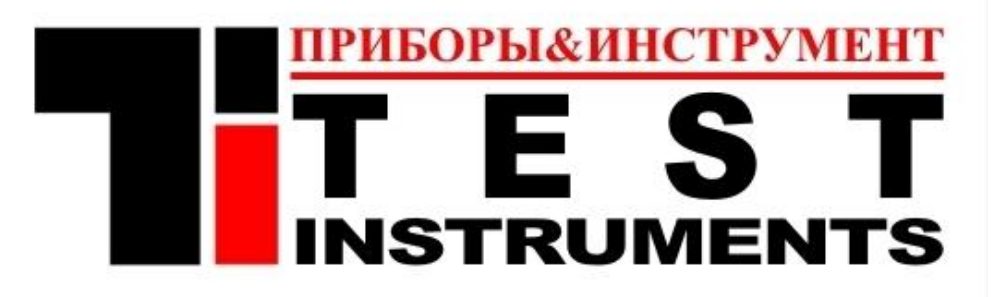

### **ТОО TEST INSTRUMENTS**

Все Ваши замечания и пожелания, а также рекламации по гарантии направляйте по адресу:

050060 ,Республика Казахстан, г Алматы, ул Розыбакиева 184, ТОО Test instruments Тел (727)-379 99 55 , Факс(727)-379 98 93

Интернет : [www.ti.kz](http://www.ti.kz/) <https://pribor.kz/>Email : [zal@pribor.kz](mailto:zal@pribor.kz)